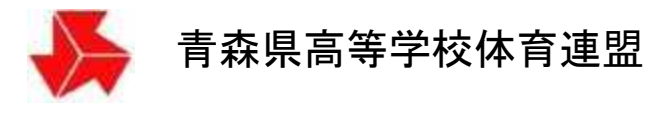

## 卓球専門部

# 大会申し込みシステム説明書

(各校用)

青森県高等学校体育連盟卓球専門部

平成 23 年 2 月 16 日版 平成 29 年 4 月 4 日改訂 平成 30 年 4 月 4 日改訂 平成 31 年 4 月 4 日改訂 令和 4 年 10 月 18 日改訂

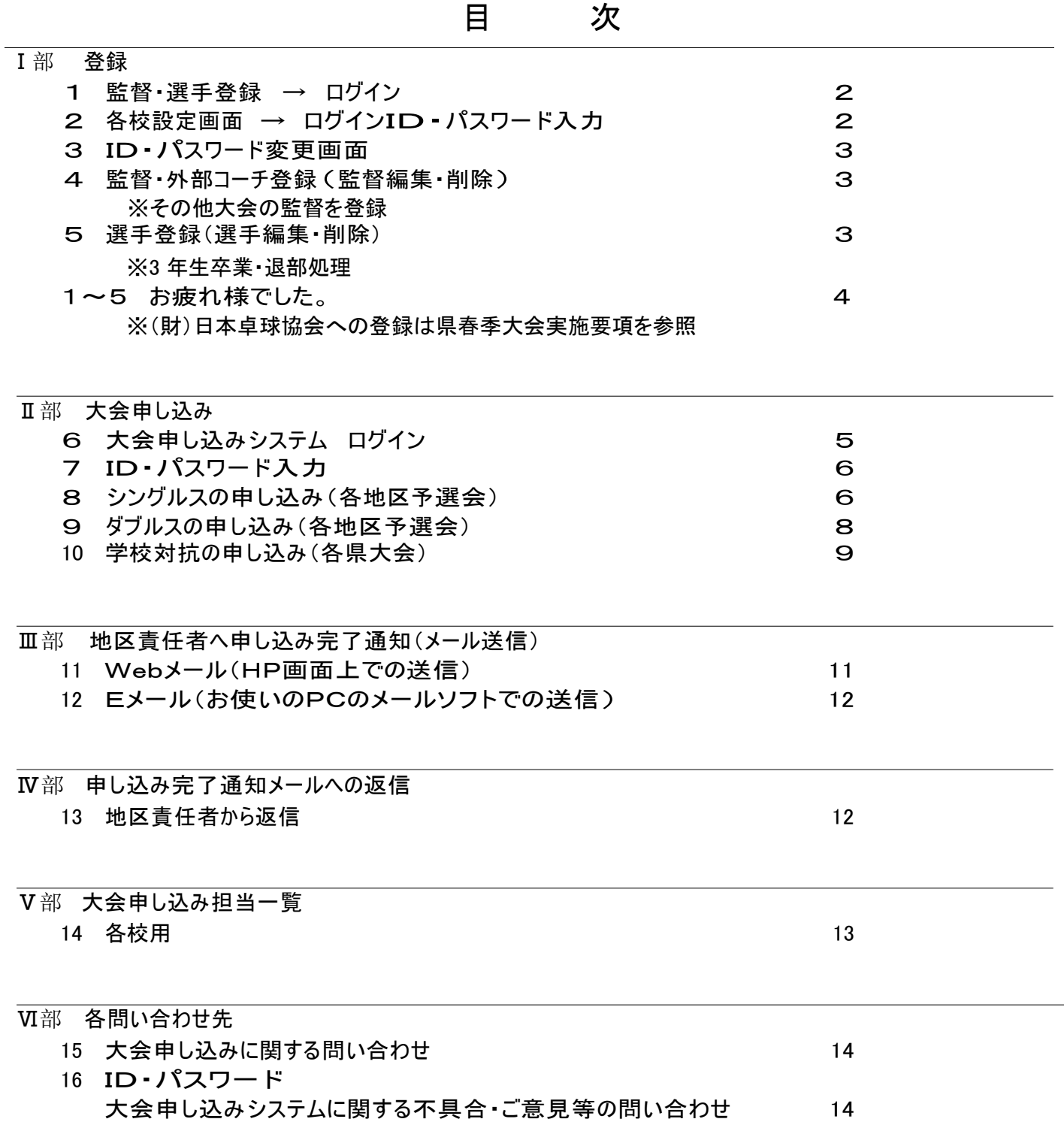

## Ⅰ部 登録

1 監督・選手登録 → ログイン

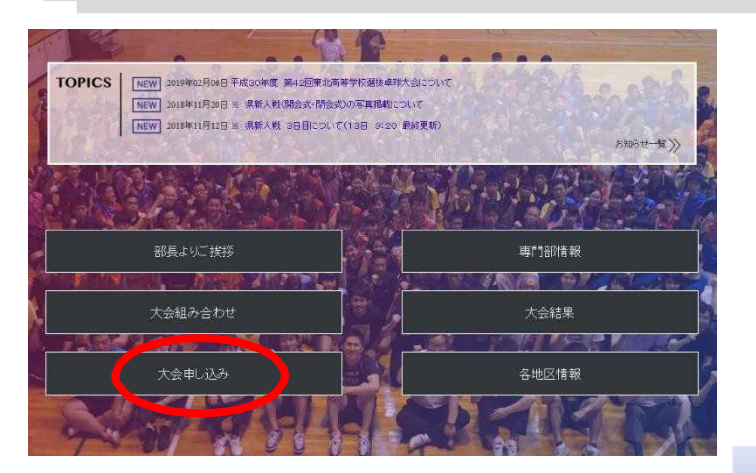

- ① 青森県高体連卓球部ホームページを開く。 [\(http://www.aomori-tabletennis.org/\)](http://www.aomori-tabletennis.org/%29)
- ② トップページから「大会申し込み」をクリック。

③ 大会申し込みから「監督・選手登録」をクリック。

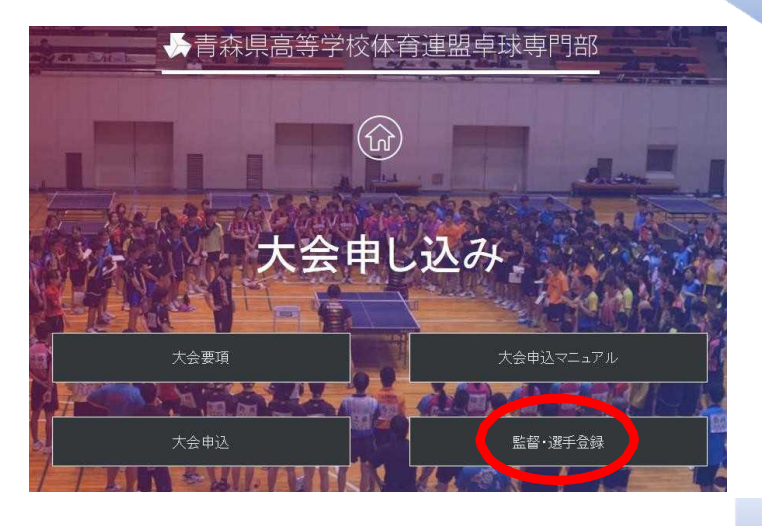

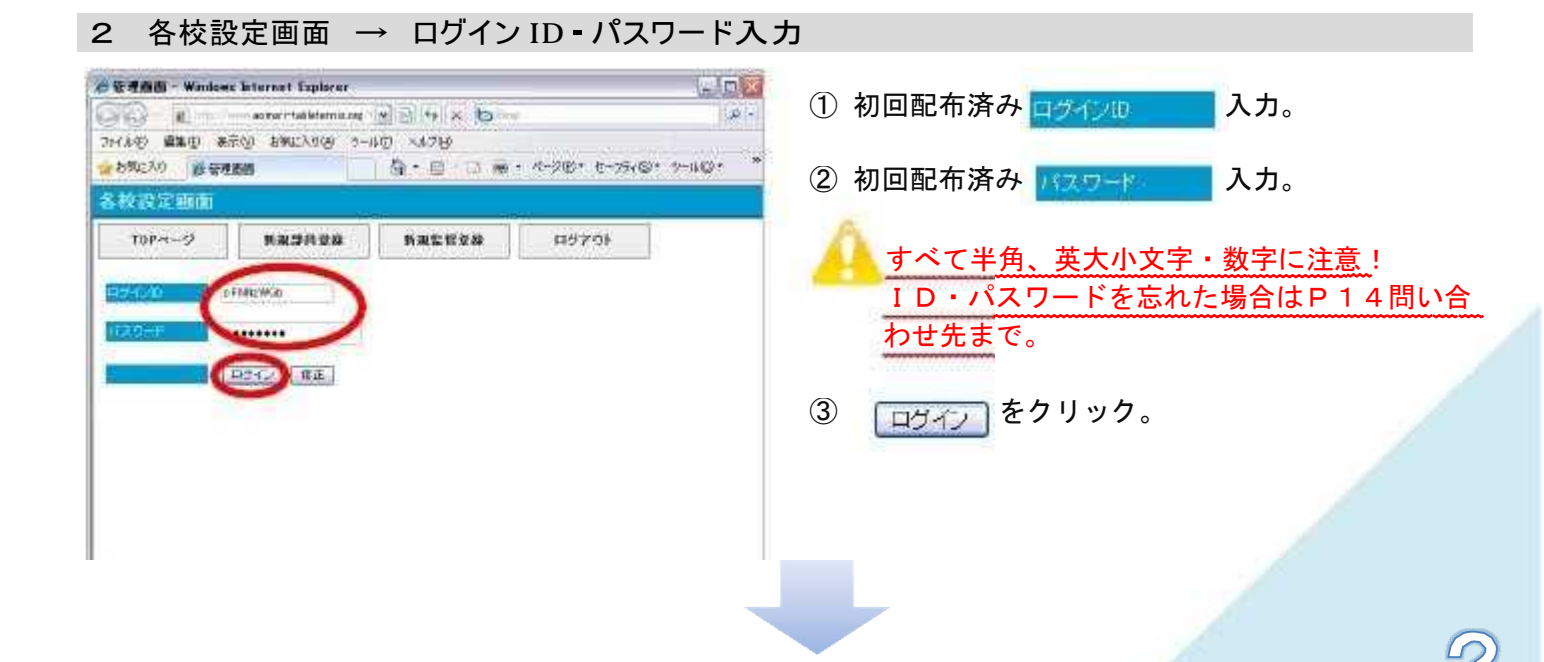

#### 3 ID・パスワード変更画面

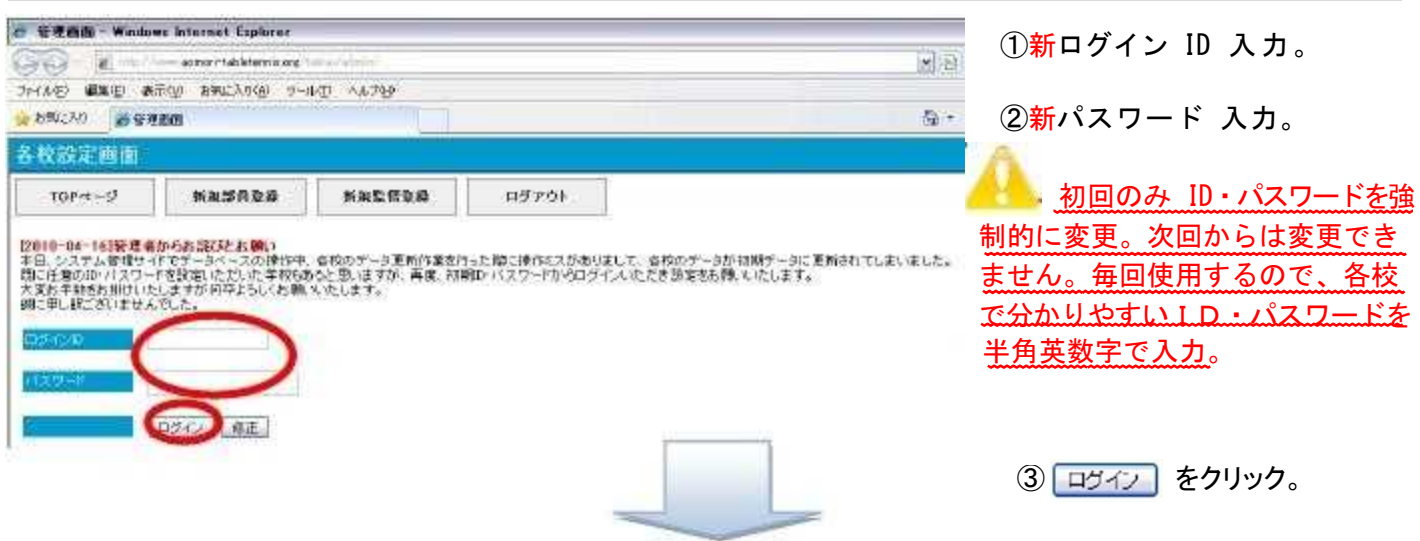

## 4 監督・外部コーチ登録(監督編集・削除)※その大会の監督を登録

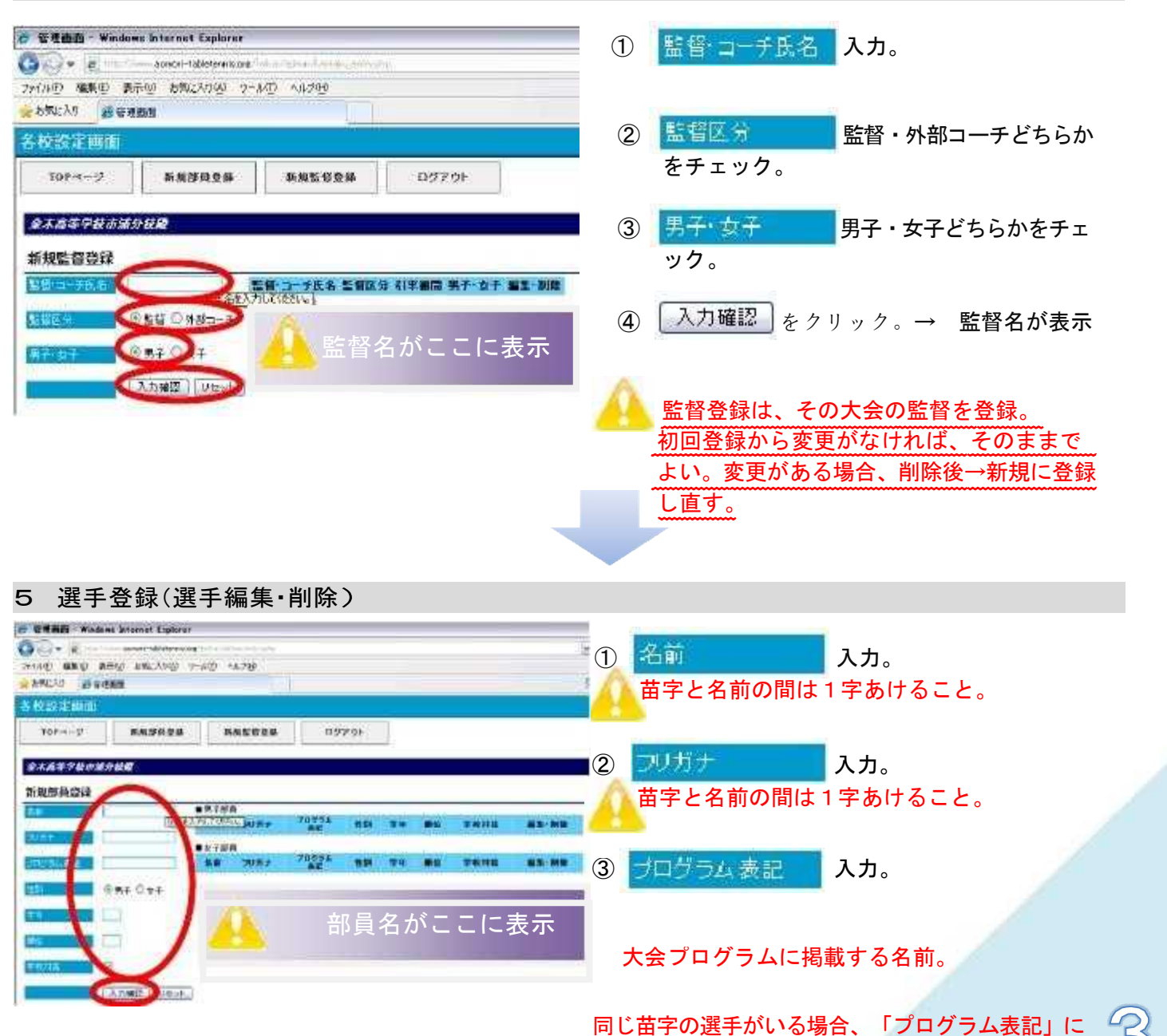

『○○▲』という形で、名前の頭文字を併記する。

- 4 性別 チェック。 5 学年 入力。
- ⑥ 麻荷 入力。⑦ 学校対抗 登録は全員チェックを入れる。⑧ 入力確認 クリック。→ 部員名が表示 登録の「順位」は強い順ではなく表示される順位になるため、通常3年生から順に連番を振る。 各大会ごとの申し込み時に団体メンバー(4~8名)を決定する。 3年生卒業・入退部処理は、この画面で行う。
- 1~5 お疲れさまでした。

以上で"大会申し込み"のための「登録作業」が終了です。

監督・部員に変更・追加・削除がなければ、年度初め一度の登録になります。

㈶日本卓球協会への登録は、平成30年度から「日本卓球協会 会員登録システム」で行います。 「チーム責任者向け登録ガイド」を参照し、各校で登録をお願いします。年度初めの登録締切は 「高校総体地区予選日」になります。地区責任者へ提出することになります。 各校の責任者が登録料の請求書を出力し、コンビニ等で支払いを行ってください。

会員登録システム(日本卓球協会[HP\)](http://www.jtta.or.jp/) URL <http://www.jtta.or.jp/>

「日本卓球協会 会員登録システム」についての質問は、各地区責任者又は高体連責任者まで連絡してください。 各地区責任者の連絡先は、14ページに記載しています。

【問い合わせ先】

○青森県立三戸高等学校

〒039-0141

青森県三戸郡三戸町大字川守田字白坂の上3番1

教諭 蝦 名 翔 太

TEL 0179-22-2148 FAX 0179-22-2149

E-Mail ebina-syota@m03.asn.ed.jp

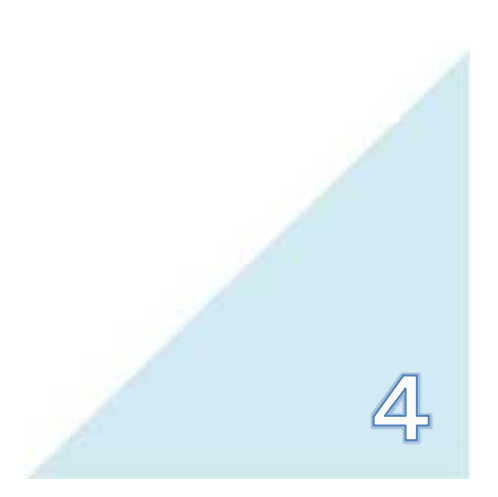

## 大会申し込みシステム ログイン

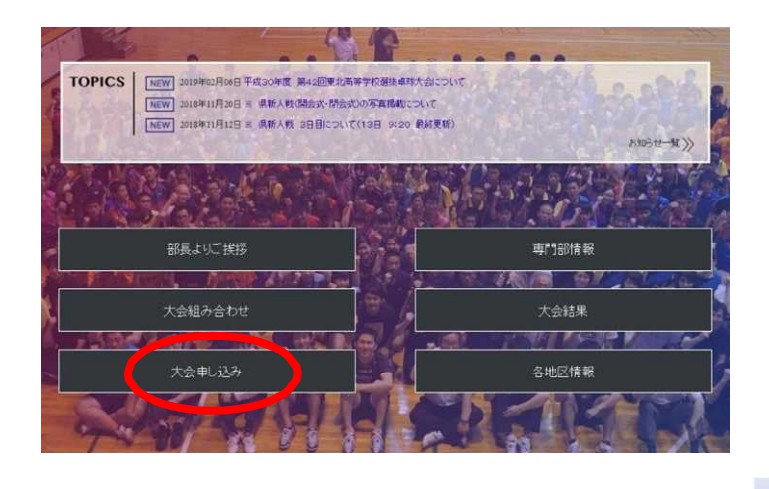

トップページから「大会申し込み」をクリック。

大会申し込みから「大会申込」をクリック。

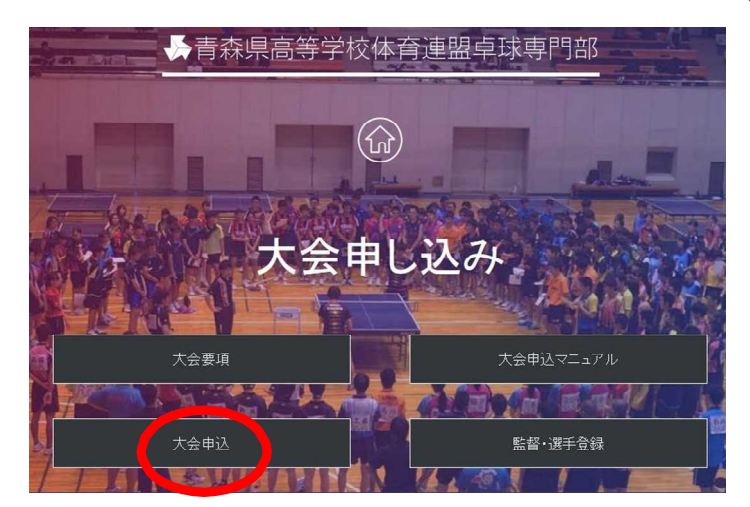

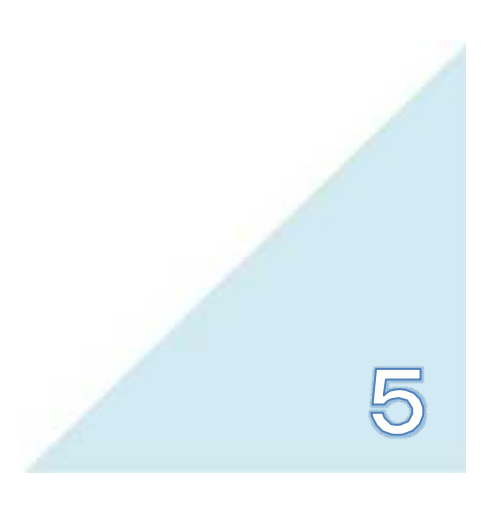

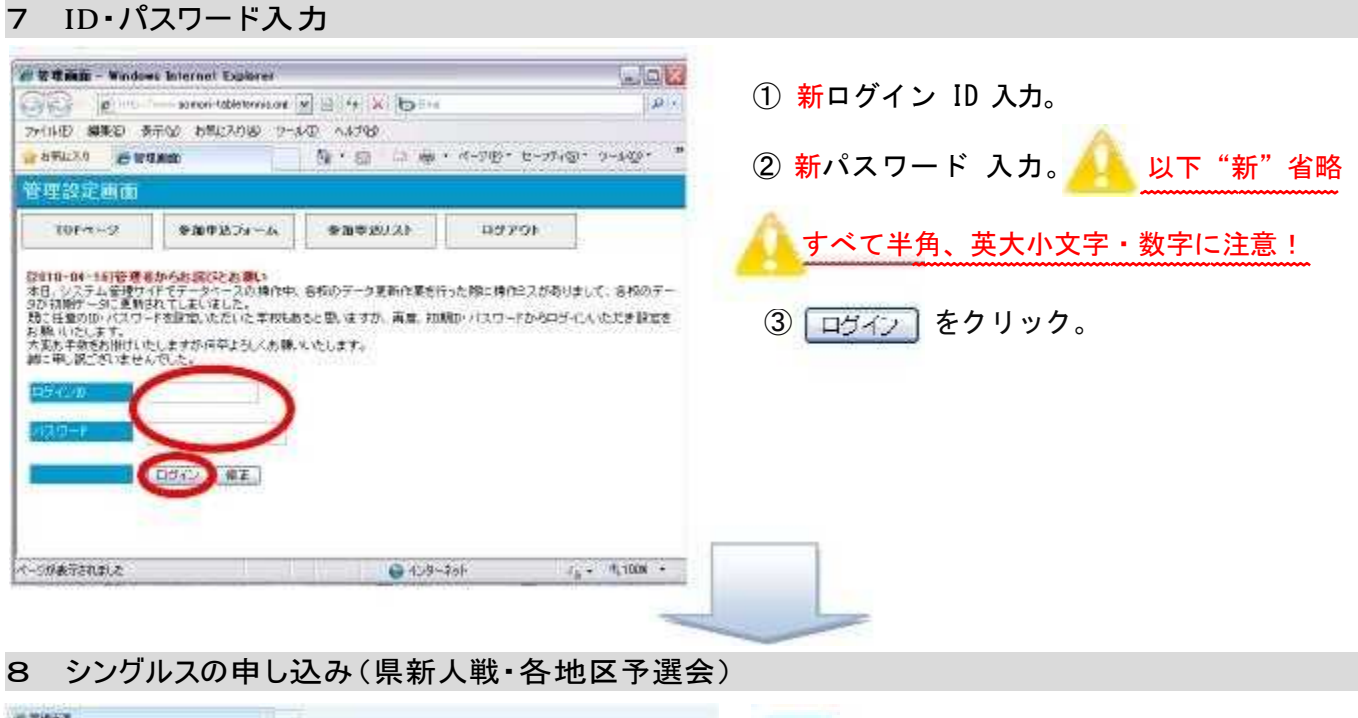

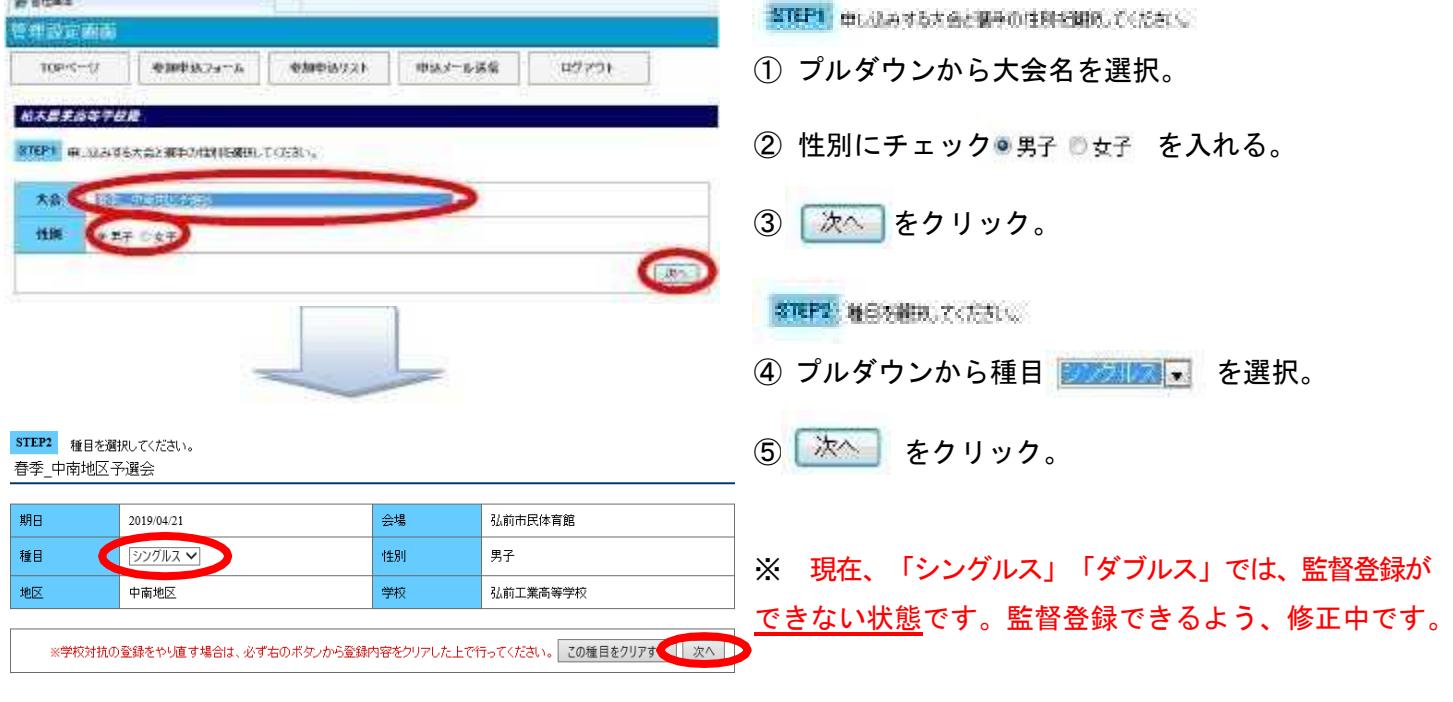

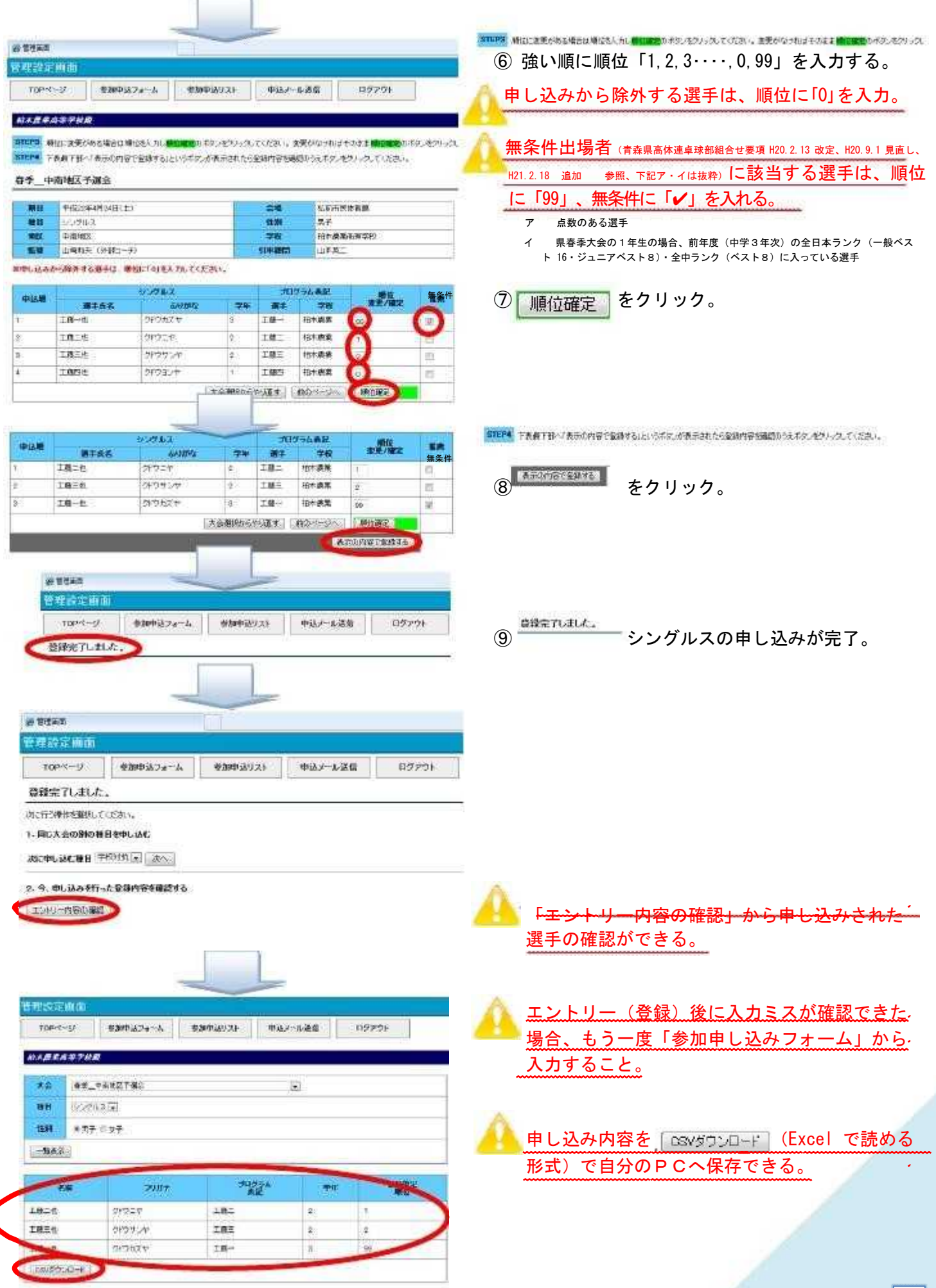

## 9 ダブルスの申し込み(各地区予選会)

| 管理设定抽面                                                                                                    |                                                        |
|----------------------------------------------------------------------------------------------------|--------------------------------------------------------|
| ログアウト<br>TOP NAISY<br>参加中区フォーム<br>李海中込リスト<br>中込メール送信                                                                                           | <シングルスに続けて申し込む場合>                                      |
| 登録完了しました。                                                                                                    |                                                        |
| 3601931年作名産物してください。                                                                                                    | ① プルダウンからクラルス<br>$\vert \hspace{.06cm} \vert$<br>を選択。  |
| 1.開じ大会の別の種目を申し込む                                                                                                    |                                                        |
| 水に中し込む種目 シングルスコースト                                                                                                    | ■ 洃へ 】 をクリック。<br>$\circled{2}$                         |
| 2. 今、中し込みをもった方は、した確認する                                                                                                    |                                                        |
| エントリー内容の確認                                                                                                    | 工藤四也<br>۰                                              |
|                                                                                                    |                                                        |
| 近常性用力<br>管理器定体面                                                                                                    | 工藤一也<br>申込順(強い順)にプルダウン王襄三常                             |
| T0Pページ<br>参加中込フォーム<br>参加中込けスト<br>中动产一体透镜<br>ログアウト                                                                                              | $\circled{3}$<br>から選択。                                 |
| 机火箭带或笔字树板                                                                                                    | 無条件出場ペア(シングルスに準ずる)は、無                                  |
| 81日は、講出に管理がある場合は購取を入力しました。当ただにはクリックしてください。変更がなければそのままにで運営もポケンギケンシス」                                                                            | 条件に「√」を入れる。ただし、同一選手同士の                                 |
| 朝鮮県 て表面であっ「表示の内容で普段する」という代え、心気示されたら金額内容を確認のうえボタンをクリックしてしたさい。                                                                                   | ペアであること。                                               |
| 春季 中南地区予選会                                                                                                    | ※ペアの変更がある場合は、双方がダブルスの                                  |
| FinantikRusB(t)<br>弘前市区储有限<br><b>SER</b><br>余幅                                                                                                 | 点数を持っていても地区予選会からの出場となる。                                |
| 相目<br>ダブルス<br>性病<br>男子<br>电区<br>甲素素正<br>学群<br>10+ 表面而寄学校                                                                                       |                                                        |
| 監督<br>山崎和大 (外部コーナ)<br>341992<br>山本美一                                                                                                    |                                                        |
| 実中し込みと一般外子の属すは、地位に「利子人力してください。                                                                                                    |                                                        |
| ダブルスペア<br>ポログラム系統<br>中京港<br>植成<br>資子氏書<br>るりかな<br><b>新手兵名</b><br>59852<br>学年<br>通手<br>75<br>学校                                                 | をクリック。<br>$\bf(4)$<br>順位確定                             |
| 相木病薬<br>工作一包<br>工作二红 一<br>诺                                                                                                    |                                                        |
| P.<br>相木商業<br>TREE -<br>e<br>工商三社 #                                                                                                    |                                                        |
| 提集<br>大会通りならないます。<br>工程工作                                                                                                    |                                                        |
| <b>MEASURE</b>                                                                                                    |                                                        |
| <b>SE STORES</b>                                                                                                    | 表示の内容で登録する<br>をクリック。<br>(5) 間違いがなければ、                  |
| ときます真面<br>を加むスフォーム<br>TOP-X-47<br>参加料コリスト<br>印法ノール送信<br>ログアウト                                                                                  | 6 間違いがあれば、前のページへ から入力し直すこと                             |
|                                                                                                    | ができる。                                                  |
| 和关系后后等学校管                                                                                                    |                                                        |
| 食材的は、最近に変更がきる場合は増位を入力し <del>期日電話</del> カドクノセンシックしてください。波更がなっればそのまま場合電話0イクレセンシックし<br>事料理を、学者兼学部へ学者活の内容や変能する」という相似が表示されたら変動や病を聴信からを考えってくれていたという。 |                                                        |
| 百美 中央地区名库会                                                                                                    | ダブルスの申し込みが完了。<br>(7)<br>登録完了しました。                      |
| 發現<br>「私店店店生育部                                                                                                    |                                                        |
| 崔匠<br>手法しま<br>世科<br>男子<br>MU.<br>学校<br>创木素重新等学校<br>半面地質                                                                                        |                                                        |
| 高田<br>山崎和和〈赤御コーテ〉<br>印度语句<br>山東英王                                                                                                    |                                                        |
| ※中しはみから除外する親チは、神信に「りまえカしてください。                                                                                                    |                                                        |
| ダブルスペア<br>プロデラム表記<br>4412.01<br>СE-<br>学校<br>第1点名<br><b>BARK</b><br>73<br><b>MARK</b><br><b>MAZINE</b><br><b>MT</b><br><b>TEL</b>              |                                                        |
| 工作一红<br>フドワカズキ<br>10.15<br>21257<br>工程一工基工<br>柏木表案<br>١R<br>ω                                                                                  |                                                        |
| クトウリンド<br>工程口信<br>21/24/27<br>工務所工機の<br>拉下療堂<br>工程工程<br>İΞ<br>大正着味がうやります <mark>。「まのページ</mark>                                                  | 8 シングルス同様、申し込み内容の確認をすることが                              |
| <b>MATIONSWIP AND I</b>                                                                                                    | できる。                                                   |
|                                                                                                    |                                                        |
|                                                                                                    | <新たにダブルスを申し込む場合>                                       |
|                                                                                                    |                                                        |
|                                                                                                    | (1) シングルスと同様に、 STEPI distantate analysis distance (だおに |
|                                                                                                    | から選択し、事理権の確認ではおいへ進む。                                   |
|                                                                                                    | 種目をプルダウンで、 <sup>ダブルス</sup> トーにして、<br>$\circled{2}$     |

以降は同様である。

## <sup>10</sup> 学校対抗の申し込み(各県大会)

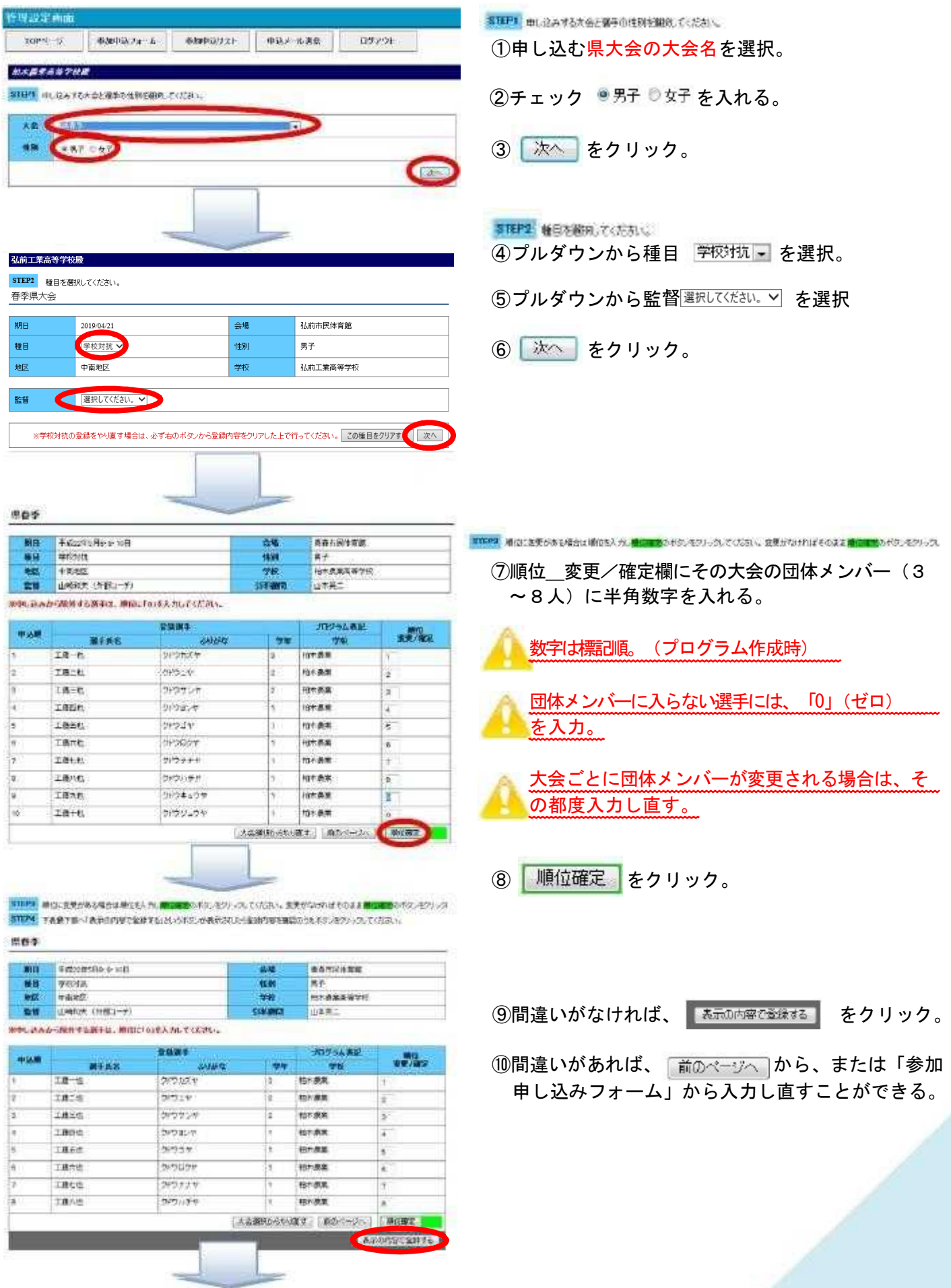

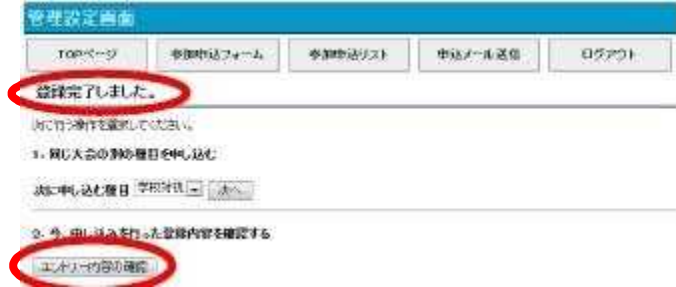

⑪ 学校対抗の申し込みが完了。

⑫シングルス同様、申し込み内容の確認をすることが できる。

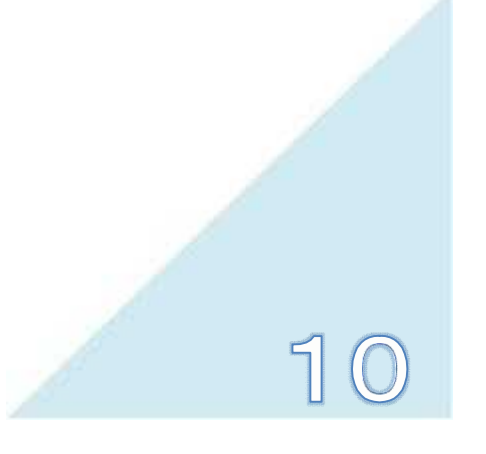

## 11 Webメール(HP画面上での送信)

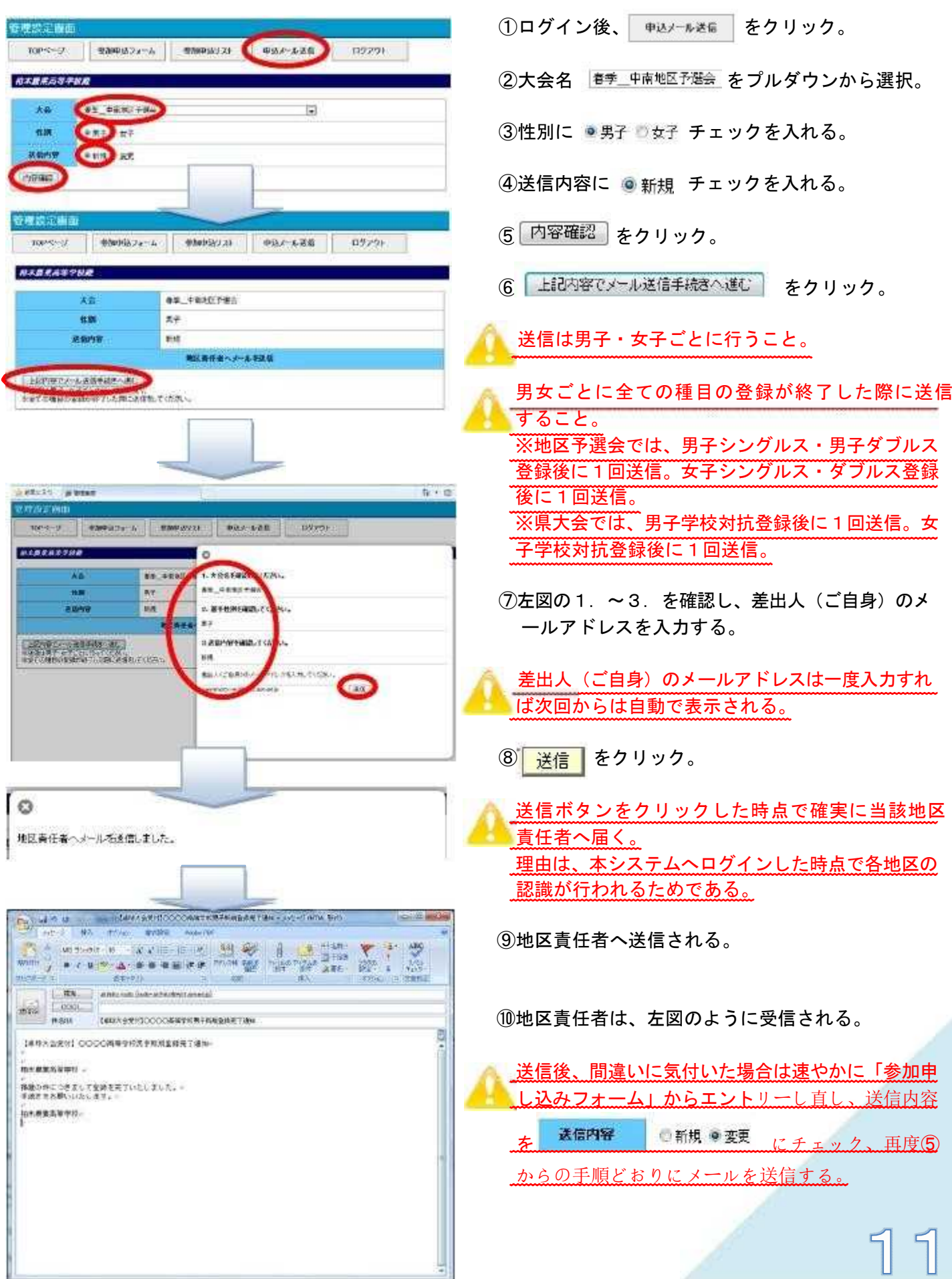

### 12 Eメール(お使いのPCのメールソフトでの送信)

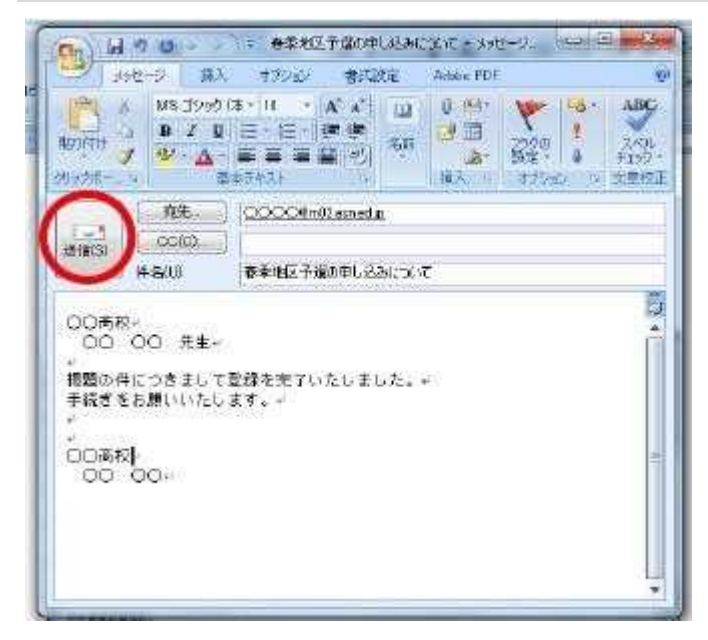

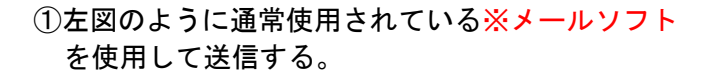

【主なメールソフト】 Microsoft Outlook Express(Windows XP 以前) Windows Mail(Windows vista) Microsoft Outlook(Windows 7) Mail(Mac OS X) Yahoo!メール・Gmail 等のフリーメール

②左図は参考文例(各地区・各校で自由に)。

#### Ⅳ部 申し込み完了通知メールへの返信

#### 13 地区責任者から返信

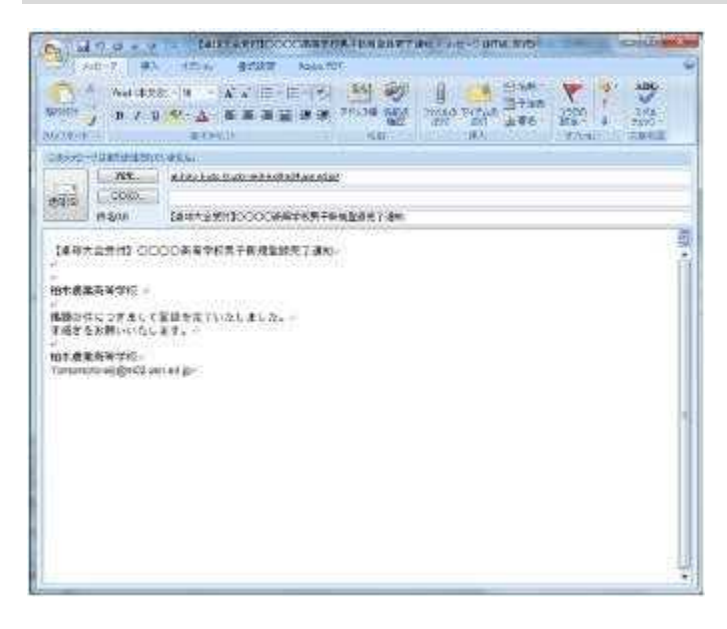

- ①Webメール・Eメールとも左図のようにメールア ドレス付きで送信されるので、送信者(各校)へ返 信する。
- ②返信内容については、各地区で連絡を密にし確実に 作業を行う。

## 14 各校用

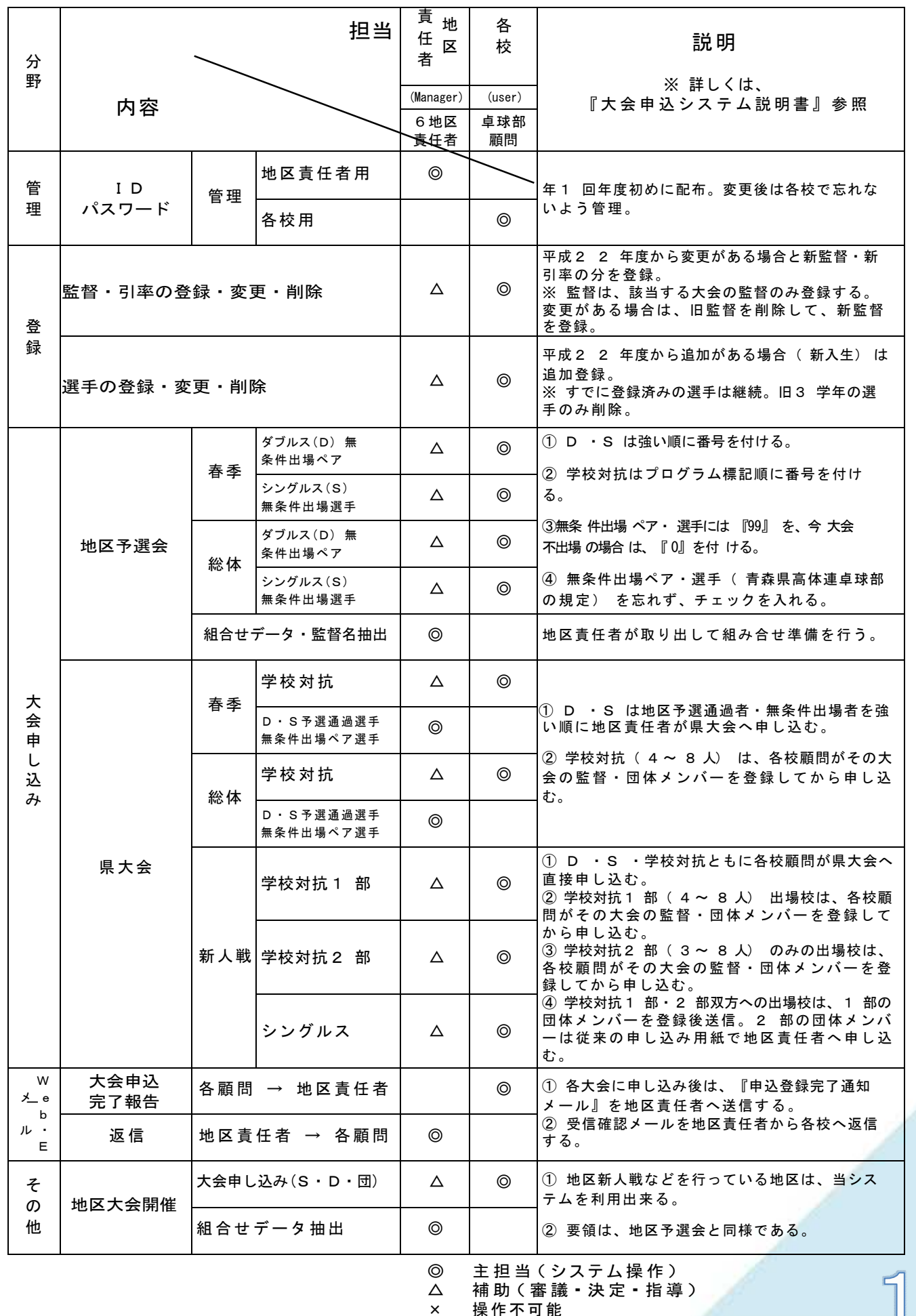

◎ 土 』 ョ ヽノ ハ , ハ # 【 / /<br>△ 補 助 (審 議 ▪ 決 定 ▪ 指 導 )

 $\mathcal{B}$ 

× 操作不可能

15 大会申し込みに関する問い合わせ 【地区責任者】

- ①東 青 地 区 郡 川 尚 士(青森工業高[校\)](mailto:koorikawa-takashi@m02.asn.ed.jp) [koorikawa-takashi@m02.asn.ed.jp](mailto:koorikawa-takashi@m02.asn.ed.jp) ②中 南 地 区 大 野 雅 通(弘前学院聖愛高校) [ohno@seiai.ed.jp](mailto:ohno@seiai.ed.jp) 3三 八 地 区 津 田 晃 平 (八戸学院光星高校) tsudak@kh. hachinohe-u. ac. jp **4 二 北 地 区 古 山 裕 貴 (田名部高校) [koyama-yuki@m02.asn.ed.jp](mailto:koyama-yuki@m02.asn.ed.jp)** ⑤西 北 地 区 其 田 卓 総(五所川原工[科高校\)goshoko\\_tt@yahoo.co.jp](mailto:goshoko_tt@yahoo.co.jp)
- 16 ID・パスワード・大会申し込みシステムに関する不具合・ご意見等の問い合わせ
- 【問い合わせ先】

○青森県立三戸高等学校 〒039-0141 青森県三戸郡三戸町大字川守田字白坂の上3番1 教諭 蝦 名 翔 太 TEL 0179-22-2148 FAX 0179-22-2149 E-Mail ebina-syota@m03.asn.ed.jp

【外部委託業者】

○株式会社エスアイシー 〒030-0125 青森県青森市四ツ石里見 20-8 新 岡 薫 TEL 017-728-2019 FAX 017-728-2071 E-Mail [niioka@sica.co.jp](mailto:niioka@sica.co.jp) URL [http://www.sica.co.jp](http://www.sica.co.jp/)

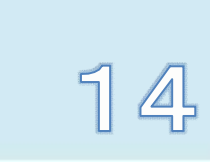